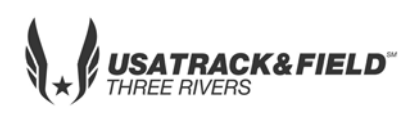

## **USATF THREE RIVERS ASSOCIATION 2018 Youth Developmental Meet**

**Date:** Saturday, May 19, 2018 **Location:** East Allegheny High School Churchman Stadium, North Versailles, PA **Packet Pick-Up:** 8:00am -9:00 am (Press Box) **First Call:** 8:30 am

**Contact:** Richard Rouse: (412) 377-5782 Gloria Rouse: (412) 908-3101 **Website:** www.usatf-threerivers.org/youth **Track & Field Events will begin at 9:00 am** C**oaches Meeting:** 8:30 am @ Finish Line

## **Registration: ONLINE REGISTRATION ONLY - NO DAY OF MEET REGISTRATION** *(register only & pay at meet)*  **This meet is using free online registration at Athletic.net! https://www.athletic.net/TrackAndField/meet346284/register Athlete Registration will be locked on 05/18/2018 at 12 noon (local time)**

**Sanction:** Three Rivers Association, USA Track & Field

**Entry Fee Youth Athletes:** \$8.00 per athlete; Checks payable to: EA Wildcats Summer Track Club **Check/Cash/Money Order –NO PERSONAL CHECKS**

**Age Divisions:** 8 & Under (2010 & Later), 9-10 (2008-2009), 11-12 (2006-2007) 13-14 (2004-2005), 15-16 (2002-2003), 17-18 (2000-2001)

### **#of Events: 2004 & Later – Maximum of 3 events (Limitations include relays) 1999 – 2004 – Maximum of 4 events (Limitation include relays)**

Awards: Individual medals: 1<sup>st</sup> – 3<sup>rd</sup> place; Ribbons: 4<sup>th</sup> – 8<sup>th</sup> place Relays: Ribbons 1<sup>st</sup> – 6<sup>th</sup> place.

**Order of Events:** 3000M Run Finals, **Hurdle Timed Finals**: 80M-100M-110M**; 100M Timed finals**, 1500M Finals; 4x100 Relay, Race-walk (1500m,3000m); **200M Timed Finals** , 800M Finals, 4x400 Relay. (Running Events as called: Youngest to Oldest)

**Field Events as called: Oldest to Youngest-** Discus, Shot Put, Javelin, Aero Javelin, Turbo Javelin, Triple Jump, Long Jump, High Jump (3 attempts for all field events, no finals)

\_\_\_\_\_\_\_\_\_\_\_\_\_\_\_\_\_\_\_\_\_\_\_\_\_\_\_\_\_\_\_\_\_\_\_\_\_\_\_\_\_\_\_\_\_\_\_\_\_\_\_\_\_\_\_\_\_\_\_\_\_\_\_\_\_\_\_\_\_\_\_\_\_\_\_\_\_\_\_\_\_\_\_\_\_\_

Club Administrative Use Only – All Registration must be completed online

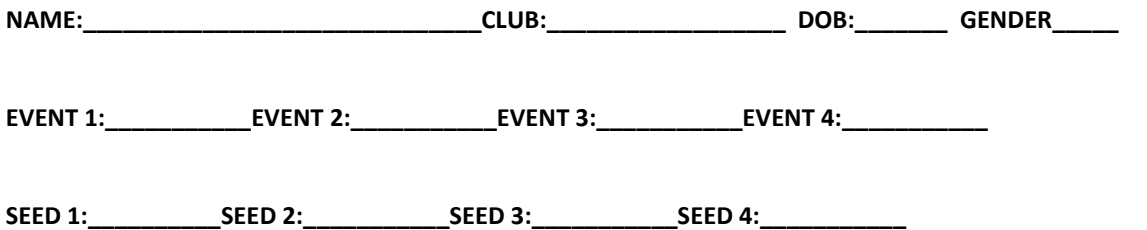

*In consideration of this entry being accepted for participation in the 2018 East Allegheny Wildcat Meet, I intend to be legally bound for myself, executors, and administrators, waive release and forever discharge any and all rights and claims for damages which may hereafter occur to me against the East Allegheny School District, USA Track and filed, Three Rivers Athletic Association, and East Allegheny Wildcats Summer Track Club,*  its employees, public officials, members or officers, agents, representatives, successors, and/or assigns, for any all damages which may be sustained *or suffered by me in connection with or entry in, or arising out of my traveling to, participating in and returning from said competition. I certify that my child or I is an amateur athlete. I further certify that my child or I have trained sufficiently to participate in this meet.* 

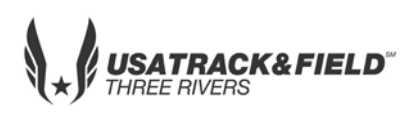

# **USATF THREE RIVERS ASSOCIATION 2018 Youth Developmental Meet**

**Athletic.net** is a resource for Track & Field and Cross Country coaches, offering free **statistic tracking**, easy **meet registrations**, free **meet managers**, and free tools to simplify common coaching tasks.

### *Follow the 4 steps below to get started:*

1. [Sign up for a free coach account](http://www.athletic.net/account/login/signup) (if you do not have one)

- Go to: [www.athletic.net](http://www.athletic.net/)
- Click on '**[Log In](http://www.athletic.net/account/login/signup)**' in the upper right-hand corner, and then click '**Sign Up**' on the bottom of that screen.
- Complete the signup wizard
- After receiving the confirmation email, go on to #2

#### 2. Add meets to your season calendar

- **[Log In](http://www.athletic.net/account/login/)** to Athletic.net
- Navigate to your team home by clicking your name in the upper right hand corner to open the side menu, and then the home icon next to the appropriate team.
- Click "**Add a Meet**" in your calendar box
- In the search bar, enter **USATF Three Rivers Association Developmental Meet #2**
- Click on the meet to expand it, and click the button to add it to your calendar
- Repeat this process for the rest of your season calendar.
- *If a meet is currently not listed, click Create New Event, and add the meet.*
- Verify that your calendar is correct. Click on a Meet, then the pencil icon to make corrections to a meet, or use the trash can icon to delete a meet.

#### 3. Enter team roster

- Open the side menu by clicking on your name.
- Click on your team and then click "**Edit Athletes**" from the list of links for your team.
- Add athletes to the roster manually, or upload your roster using the "Upload Athlete Roster" option

#### 4. Register athletes for the USATF Three Rivers Association Developmental Meet #2

- Locate **USATF Three Rivers Association Developmental Meet #2** on your team's main Track & Field page and click on the meet name.
- Click "**Register Athletes**"
- Click on an event name, or athlete name to begin registering
- Choose the correct division to enter athlete in
- Entries will be saved automatically. *For meets that collect entry fees online, be sure to enter payment information if you want your entries to be accepted.*
- Use the "**Add an Athlete**" buttons to add athletes to your roster if needed.

You can freely use this meet registration feature of Athletic.net for all your meets. The host team can download them from the website for free.

**Tips**

Large teams often have each of their coaches sign in to register the athletes they are responsible for.